This project has received funding from the European Union´s 7<sup>th</sup> Framework Programme for Research, Technological Development and Demonstration under Grant Agreement n° 607798

## **HOW TO ADD YOUR SOLUTION TO THE PORTFOLIO OF SOLUTIONS (PoS)?**

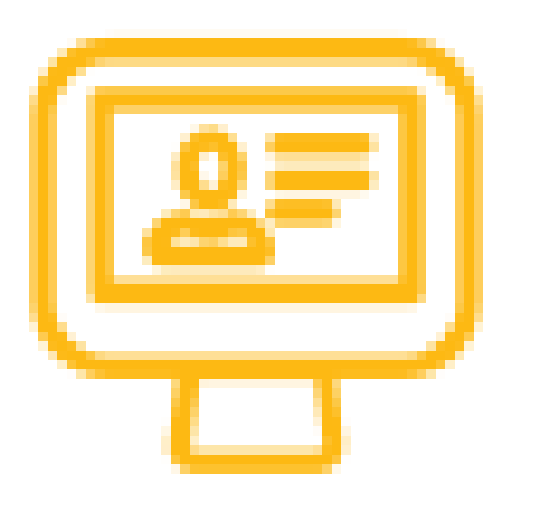

The PoS is part of the DRIVER+ project.

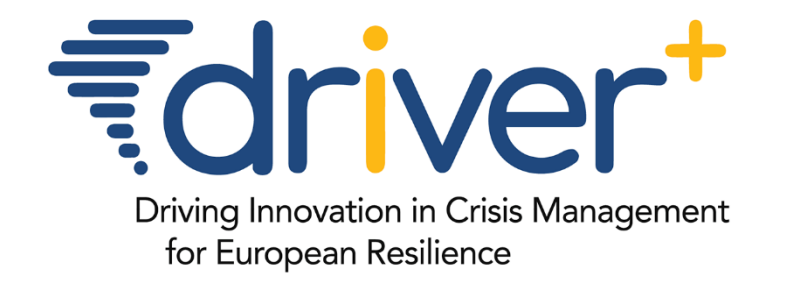

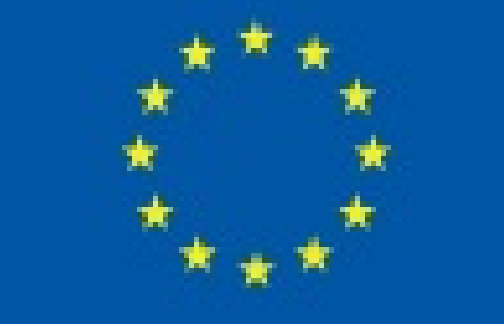

Register for an Account at: https: <https://pos.driver-project.eu/user/register>

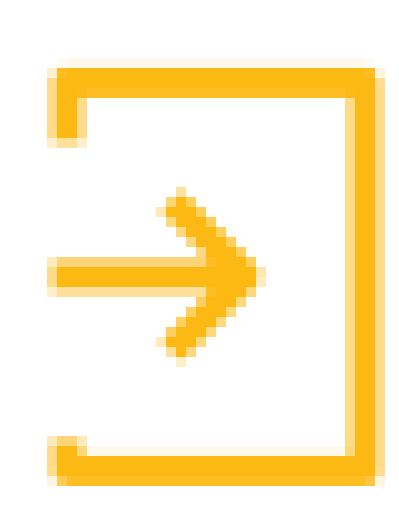

Fill in all mandatory fields and click on the blue "Create Solution and become a member" button (Note: help-texts are located below each field to provide assistance). You will then be redirected to your Solution landing page

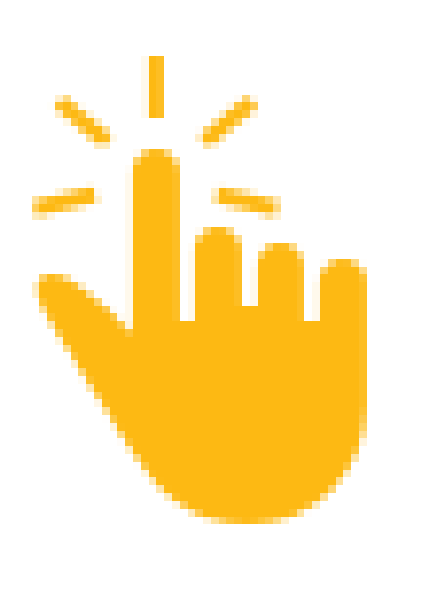

After receiving the account approval (which would take no longer than 30 minutes during work time), login to the site at: <https://pos.driver-project.eu/user/login>

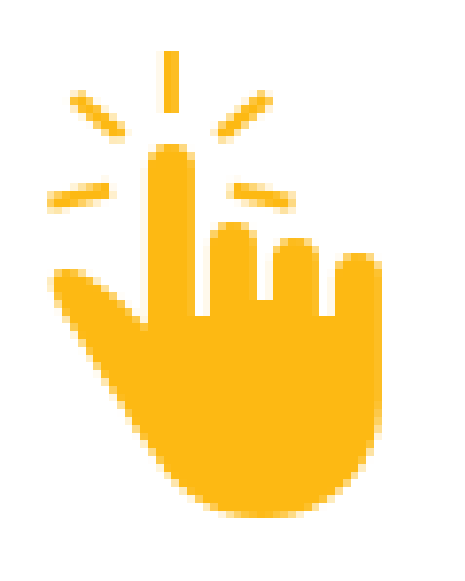

Click on the orange "Contribute" button and choose "Solution". Alternatively, you may follow this link: <https://pos.driver-project.eu/group/add/solution>

Click on the grey "Use Cases" button from the left-side menu, and then click on the orange "Create Solution Use Case" button

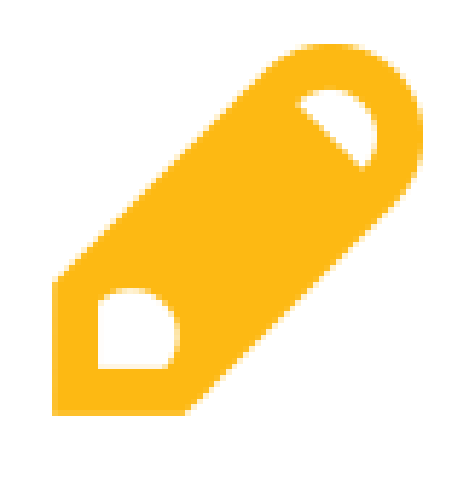

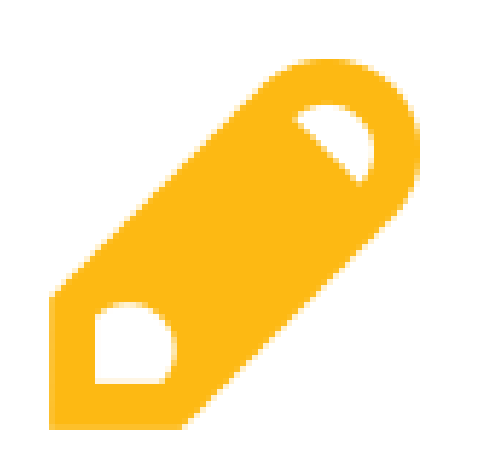

Fill in all mandatory fields and relate relevant CM functions to your Solution. To add more use cases you click on the Use

## Cases button and follow the steps mentioned above

## If some adjustment to your Solution description is required, you shall receive an e-mail from the PoS managers